## **DIDAPAGE - TUTORIEL**

## A quoi ça sert dans le métier d'enseignant?

 Il permet de créer un support interactif et multimédia dans lequel se trouvent des compterendu de sorties scolaires, d'activités mais aussi un support d'apprentissages et de révisions, tout comme un recueil de productions d'élèves (arts visuels, productions d'écrit). Il est possible d'enregistrer sa voix : ainsi il travaille le langage oral. Celui-ci doit compréhensible par les auditeurs et lecteurs. Il se présente comme un livre dynamique permettant la mise en valeur des écrits de l'enseignant ou des élèves.

Il peut être destiné aux parents, aux autres élèves de la classe qui n'ont pas fait la même activité, aux autres élèves de l'école, voire d'une autre école. Il peut être disponible sur le site de l'école pour promouvoir cette dernière. Le livre peut publier sur le web.

Utilisations possibles : Evaluations, exercices Autocorrection possible (vérification immédiate des réponses) Possibilité de recommencer : droit à l'erreur Page récapitulative avec score à la fin Impression possible

## Comment peut-on s'en servir en classe ?

Tout d'abord, il faut télécharger et installer l'application. Ensuite, ouvrir l'application. Menu principal : démarrer un nouveau projet.

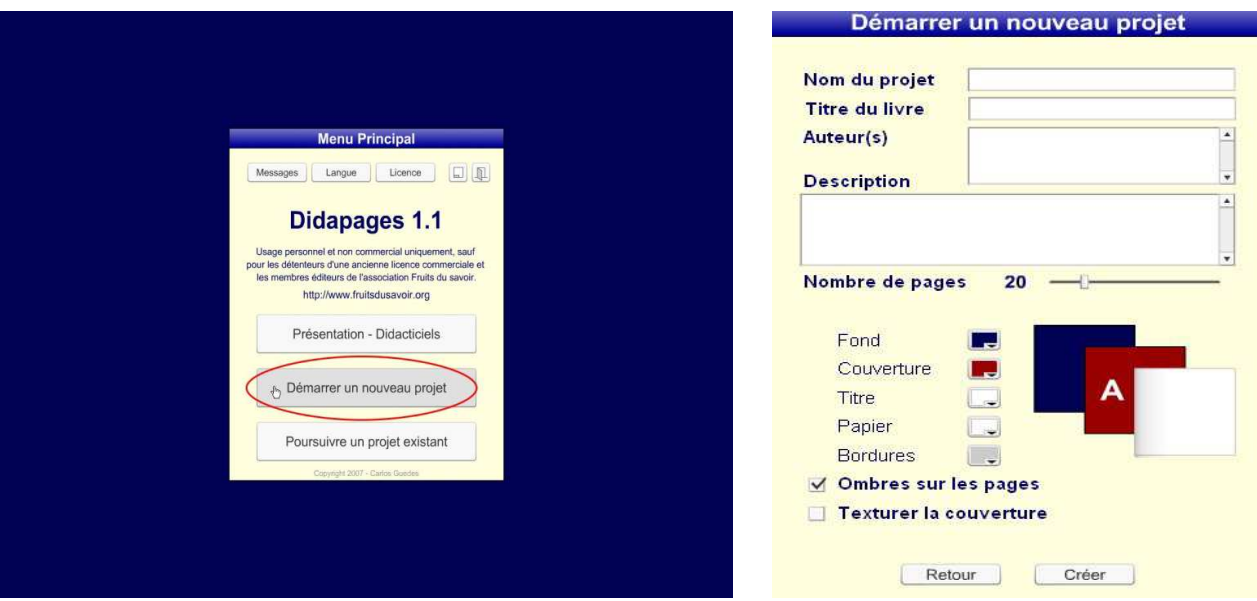

Remplir les paramètres du livre : titre (au minimum), auteur, nombre de pages, description du contenu, options esthétiques…

Cliquer sur créer, le livre apparait avec les paramètres sélectionnés.

Cliquer sur Menu Projet/ Paramètres pour revenir à la page d'accueil du livre.

Importer les objets multimédias nécessaires : images, sons, vidéos, animations flash…

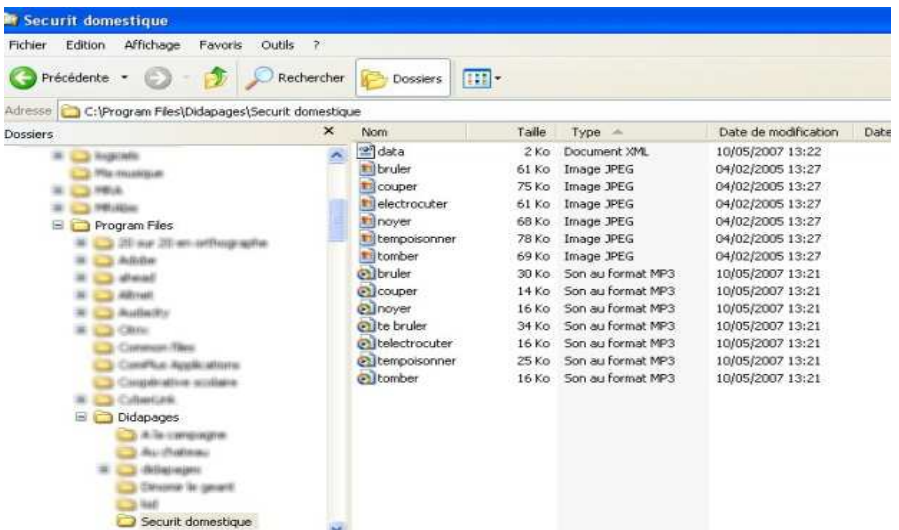

Pour intégrer ces éléments (image, son, texte) au livre, cliquer sur Editer.

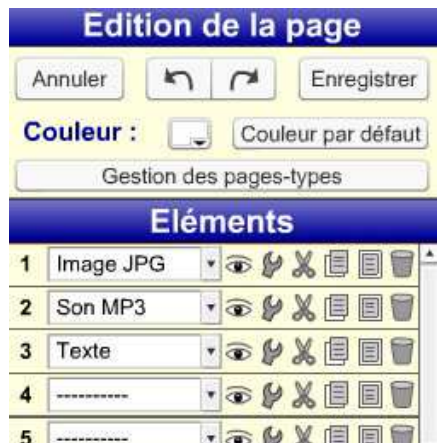

Sélectionner le type : texte, son ou image et rentrer les différents paramètres.

Edition de la page : intégration élément par élément, alignement possible

Eléments particuliers : intégration d'un son, conception de questionnaires interactifs, intégration des animations flash présentes dans la banque de données initiale

Editer | + | X | 8 | 1 | Marque-page | G n de la page Enregis Une patite histoire ... Co

Pour ouvrir le livre, cliquer sur le coin droit inférieur

Lien du mode d'emploi disponible sur Internet (format PDF): http://pedagogie.ac-toulouse.fr/lotec/EspaceCahors1/spip/spip.php?article232

Créer un livre avec Didapages http://valerie.felice.free.fr/file/Creer\_un\_livre\_avec\_Didapages.pdf

Didapages en carte heuristique : http://cms.ac-martinique.fr/discipline/anglais/file/formationdidapages/didapages.html

Différents tutoriels pour mettre en ligne son projet, créer des exercices, des questionnaires : http://ww2.ac-poitiers.fr/ia79-pedagogie/spip.php?article164

Des exemples de projets sur Internet : il y a le choix, en voici quelques-uns.

http://valerie.felice.free.fr/articles.php?lng=fr&pg=6

Académie de Grenoble http://www.ac-grenoble.fr/tice74/spip.php?article589

En maternelle http://www2.ac-lyon.fr/etab/ien/ain/jassans/IMG/didapages/tmp/